Peugeot / Citroën / Opel / Toyota NAC

**Camera - Video interface** 

Compatible with new car systems like:

- 7" PSA Connect 3D
- 7" Toyota ProAce Pro Touch
- 7" Peugeot Expert Connect Nav
- 7" Citroën Jumpy Connect Nav
- 7" DS Connect Nav
- 8" Opel NAVI 5.0 IntelliLink

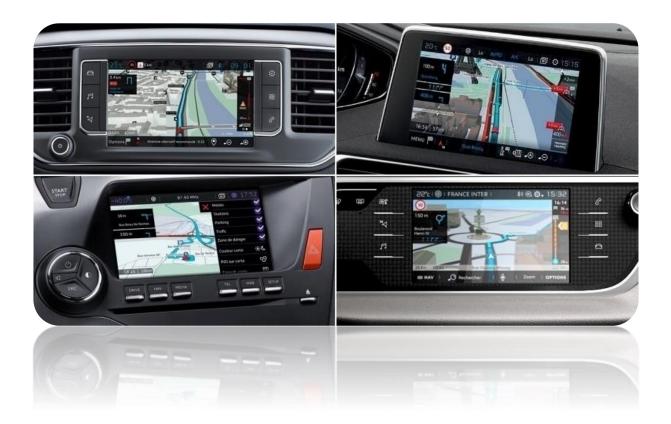

Article code: 300 296

# Interface parts:

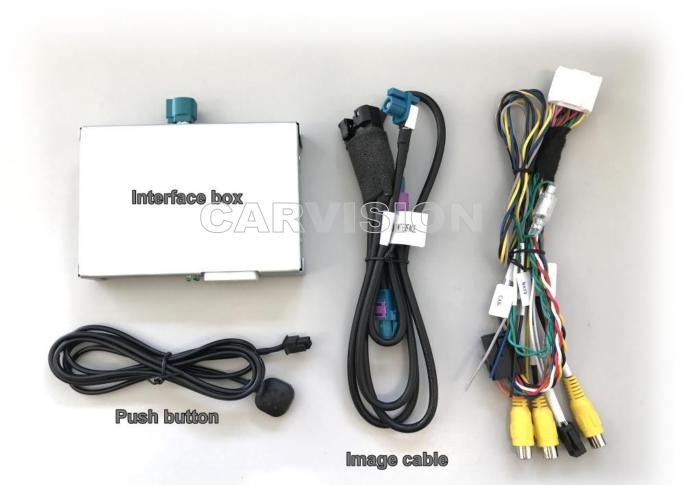

Power / Video cable

Active needed video inputs like following:

- CAMERA: DIP switch 5 down
- VIDEO1: DIP switch 2 down
- VIDEO2: DIP switch 3 down
- \* DIP switch 1, 4, 6 and 7 must set UP (unused).

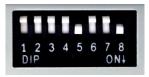

Image setting:

DIP8: usually DOWN (ON)

If external image is not OK, change DIP8.

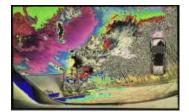

Interface installation place: behind the radio / navi head unit

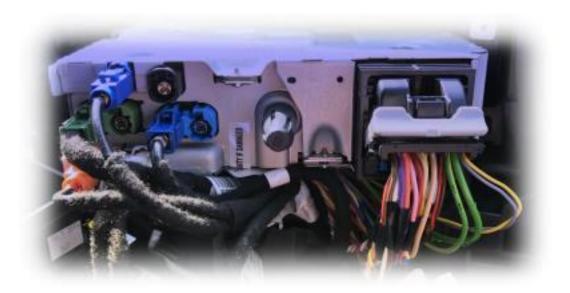

# Installation example Toyota ProAce:

Remove cover (only use plastic tool)

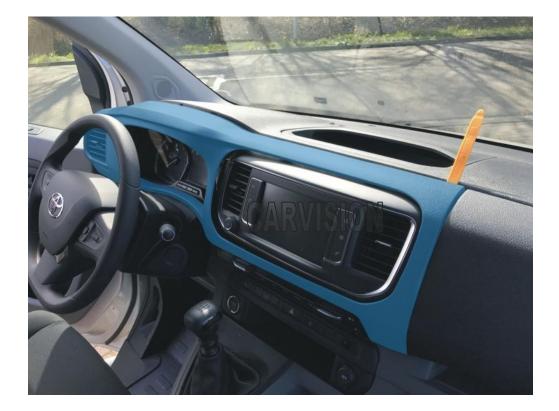

Remove monitor part (4x torx)

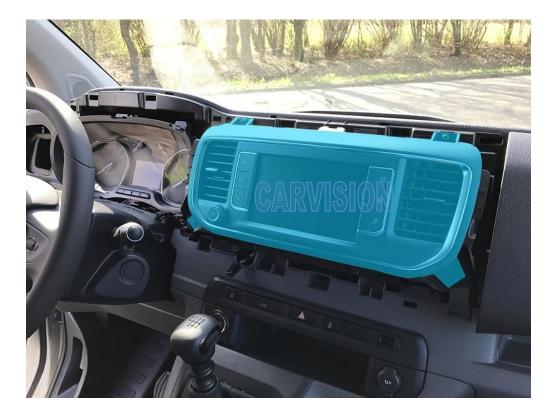

# Take out the headunit (2x torx)

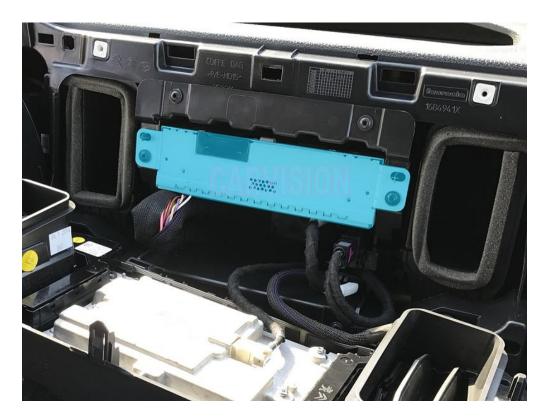

Take out the OEM <u>black</u> LVDS cable from the headunit. The position of this cable can be different.

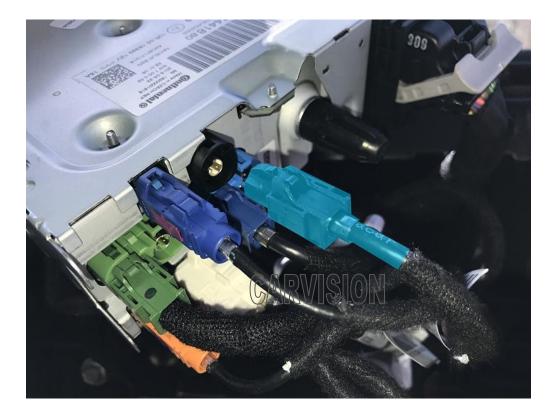

Insert the blue image connector of the interface Y-cable in the headunit, and insert the OEM LVDS cable in the female connector left side (install in between)

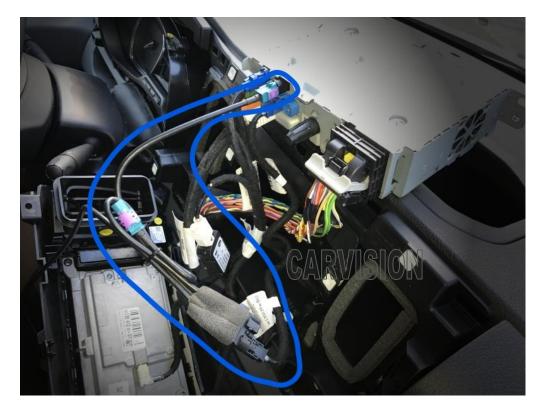

Connect the 4+2P connector to the interface box

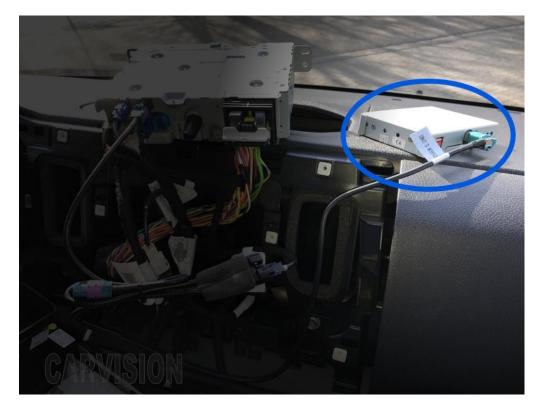

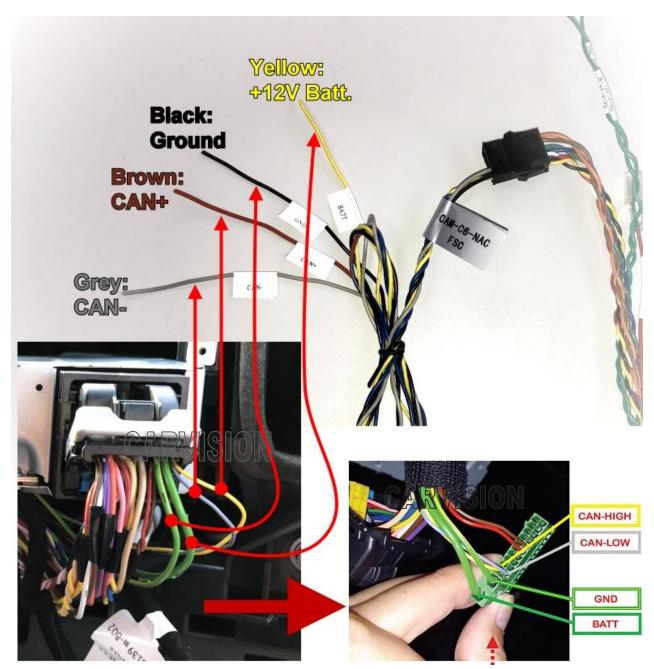

Connect power and CAN as below. Check power signals of the headunit first to avoid short circuits

\* Wiring colors can be different. Please keep same positions.

\* Optional ACC wire (PURPLE): connect to 12V ACC ONLY when CANbus is not connected!

## **Connect external video sources**

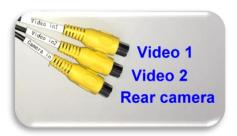

We recommend to **power the rear camera by using the RED(12V) + BLACK(GND) wires of the interface** instead of backlights to avoid distortion in camera image, especially when the engine is running!

Switching from OEM screen to external sources like Rear CAM, Front CAM, TV, DVD etc.:

- Video 1/2: User may use the included push button to switch from OEM to VIDEO 1 / 2.
- Rear CAM: when put gear in Reverse the interface switches automatically to camera input, usually detected by CANbus system of the car\*.

\*Unfortunately sometimes reverse is not reacting by CANbus because cars can have different CAN protocol/codes. Also the guide lines can not be guaranteed.

### When Reverse is not reacting by CANbus:

The (**BLUE**) Reverse-IN trigger wire of the interface should be connected to the analog 12V reverse licht signal. Disconnect the interface **GREEN+BLUE** wire circuit and connect **BLUE** Reverse-IN with the reverse signal of the car.

### Interface menu settings:

Installer may use the 3 keys MENU, DOWN, UP on the interface box to change image settings if needed.

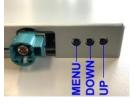

UI-CNTRL option: set guide lines and PDC on/off

- 1. ALLOFF: Both the PDC and Guide Lines off.
- 2. ALLON: both the PDC and Guide Lines displayed.
- 3. GUIDE-ONLY: Only the Guide Lines displayed\*.
- 4. PDCON: only the PDC picture displayed\*.

\* Active Guide Lines and eventual PDC only work when CANbus is compatible. This can not be guaranteed!

The Guide-L: limited option to move the guide lines.

| Brightness <sup></sup> 50 |   |
|---------------------------|---|
| Saturation 62             | ł |
| Position-H··3             |   |
| Position-V·17             |   |
| IR-AV1 ····· Sanyo ····   |   |
| IR-AV2 ···· DVR ·····     |   |
| Guide-L····100            |   |
| UI-CNTL ···· ALLOFF       |   |
| Guide-CNTRL 2014 ·····    | - |
| H-SIZE ·····16            |   |
| V-SIZE · · · · · 16       |   |